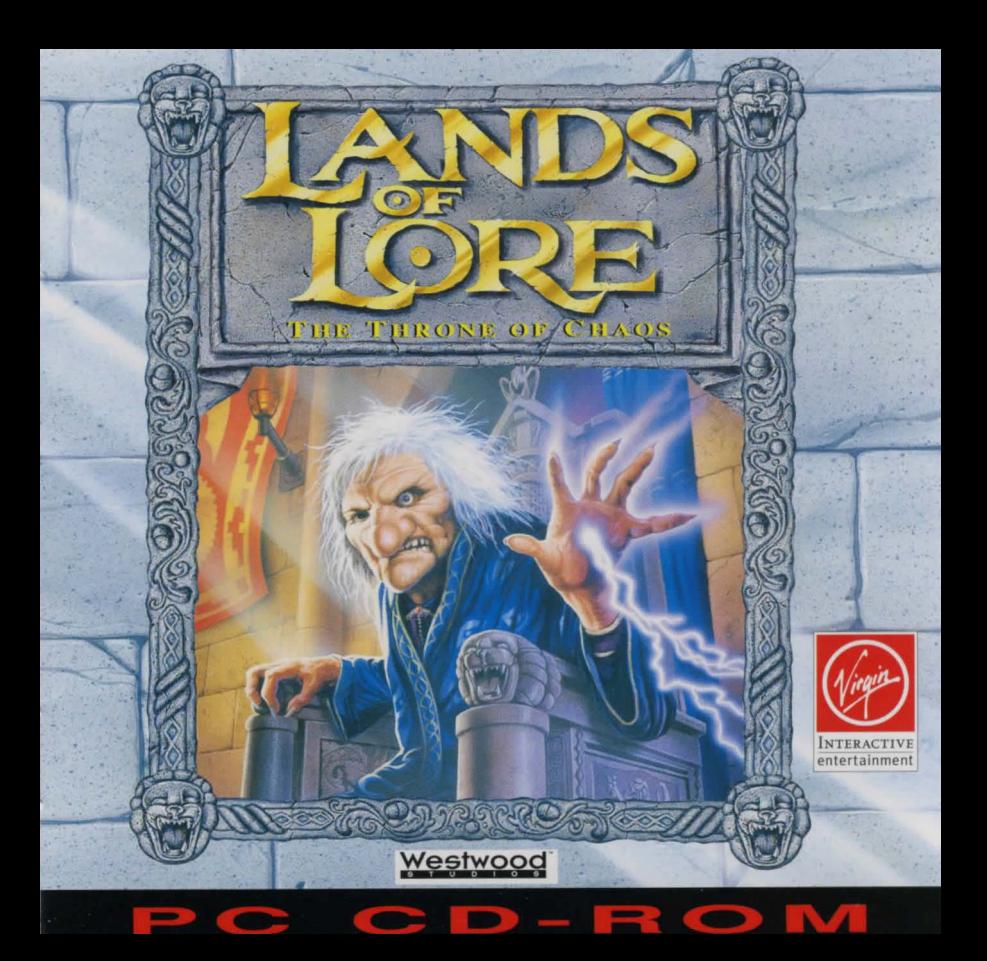

**FRANCAIS** • Westwood Studios, la talentueuse équipe de développement de Eye of the Beholder I et **n** vous presente: LANDS OF LORE- The Throne of Chaos. Scotia, la malveillante sorcière est assoiffée de pouvoir... de richesses... de royaumes... Son désir: régner sur LE MONDE! Quelqu'un pourra-t-il l'arreter? Seule la Pierre de Verite pourrait permettre de l'aneantir ... Une Jegende est nee ... Lands of Lure: The Throne of Chaos est un jeu de role-aventure comme vous n'en avez jamais vu. Son impressionnante étendue, ses superbes graphismes, ses incroyables animations et effets spéciaux vous transporteront au travers de plus de 30 univers originaux. Jncarnant l'un des quatre personnages au choix, vous de\•rez affronter plus de cinquante creatures intelligentes et impitoyables dans des combats sans merci....Réalité et fiction se mêlent étroitement pour ne former qu'un, en des lieux où la survie demeure seule loi.

"Voix du Roi Richard interpretees par Patrick Stewart".

# INSTALLATION RAPIDE ET CONFIGURATION

La version CD-ROM de *LANDS OF LORE: The Throne of Chaos* nécessite 5 MB d'espace libre sur votre disque dur, un minimum de 570 Ko de RAM libre (583 680 octets), et un minimum de 2 MB de memoire XMS ou EMS libre.

REMARQUE: Les instructions suivantes supposent que votre lecteur CD-ROM est le lecteur "E:". Si votre CD-ROM n'est pas le lecteur "E:", remplacez cette lettre par celle de votre système. Consultez la documentation de votre CD pour plus de renseignements.

## INSTALLATION A VEC DOS

lnserez le CD LOL dans voue lecteur CD-ROM. Pour selectionner le lecteur CD-ROM, tapez "E:" et appuyez sur la touche "Entrée". Tapez ensuite "INSTALL" et appuyez sur la touche "Entrée". Suivez les prompts pour installer Lands of Lore et le configurer selon votre équipement. Lorsque la configuration est terminée, et que vous êtes retourné au prompt du DOS, tapez "LOLCD" à partir du sous-répertoire (spécifié lors de la configuration), pour commencer le jeu.

## **INSTALLATION AVEC WINDOWS**

Lancez Windows, et inserez le CD LOL dans votre lecteur CD-ROM. Choisissez "Executer" sur le menu "Fichier" du Gestionnaire de programmes. Tapez: "E:IINSTALL" dans la boite de dialogue "Executer", et cliquez sur "OK" ou appuyez sur la touche "Entree". Suivez les prompts pour installer *Lands of Lore* sur voue disque dur, et configurez-le selon votre équipement. Lorsque l'installation et la configuration sont terminées, l'icône du CD *Lands of Lore* sera disponible sur le bureau de Windows. Relancez Windows, et cliquez deux fois sur l'icône LOLCD pour exécuter le jeu.

Veuillez lire le fichier README du CD pour y trouver plus de détails sur le jeu et des solutions aux problèmes polentiels.

# MEMOIRE EMS

La mémoire EMS ne fonctionne pas avec cette version de "LANDS OF LORE: The Throne of Chaos". Référez-vous au fichier README du CD pour savoir comment configurer votre système afin d'attribuer la quantité de mémoire XMS dont vous avez besoin pour jouer.

# OUVEAUTE de la version CD

"Lore of the Lands", lu par Patrick Stewart. Cette fonction est accessible à partir du Menu Principal, en sélectionnant "Lore of the Lands" (vous devez sélectionner un personnage et sauvegarder un jeu au premier niveau pour pouvoir accéder au Menu Principal). Il n'est pas nécessaire d'écouter cette histoire pour terminer le jeu.

# OPTIONS *(contrôle du volume variable pour la musique et les voix)*

Vous pouvez maintenant ajuster le volume de la musique, des effets sonores et des voix. Pour éteindre l'un de ces paramètres, faites glisser le curseur jusqu'à l'extrémité gauche. Vous pouvez accéder à cette option en utilisant le bouton AUDIO CONTROLS du menu OPTIONS.

"Lands of Lore PC CD-ROM" contient des codes qui combinent les effets sonores et les voix. Cela est mis en place automatiquement si vous faites l'installation avec DOS. La version WINDOWS n'intègre pas ces codes.

Vous pouvez accéder aux démos d'autres produits Westwood en passant par le répertoire DEMOS. "Fables and Fiends II: The Hand of Fate" et "Dune II: Battle for Arrakis" vous sont proposés.

HIGHSCAN (une commande disponible à partir de DOS 6.0 servant à déterminer la quantité de mémoire supérieure pouvant être utilisée comme UMB ou fenêtres EMS) peut causer des problèmes de système sur certaines machines.<br>
Enlevez la commande HIGHSCAN de votre fichier config.sys.<br>
Changez: DEVICE=C:\DOS\EMM386.EXE HIGHSCAN<br>
de façon Enlevez la commande HIGHSCAN de votre fichier config.sys.

Changez: DEVICE=C:\DOS\EMM386.EXE HIGHSCAN de facon à avoir: rem DEVICE=C:\DOS\EMM386.EXE HIGHSCAN DEVICE=C: \DOS\EMM386.EXE

Certains programmes TSR causent des interférences avec la gestion de la mémoire et peuvent être responsable de bugs inexplicables. Nous vous conseillons de retirer les TSR de la mémoire lorsque vous jouez et de les réinstaller quand vous avez fini. Virgin Interactive

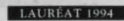

d'Excellence Technique PC Expert

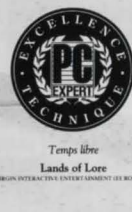

Lands of Lore

Entertainment Sari. 233 Rue de la Croix Nivert, 75015 Paris France.

DEUTSCH• colia, die scheuBliche Hexe, will alles an sich reißen....Macht...Reichtum....Land...DIE GANZE WELT! Kann ihrer Gier Einhalt geboten werden? Der Stein der Wahrheit muß gefunden werden, bevor der Rat ihren bösen Machenschaften ein Ende setzen kann... Eine Legende ist zum Leben erwacht... Lands of Lore: The Throne of Chaos isl ein Fantasy-Rollenspiel wie kein anderes! Die e6norme Spielvielfalt, die hervorrangenden Grafiken und Animationen sowie die unglaublichen Spezialeffekte macben die über dreißig atemberaubenden Spielszenen zu einem unvergeßlichen Abenteur. Als eine von vier zur Auswahl stehenden Spielfiguren milssen Sie sich in einem Kampf um Leben oder Tod mehr als fünfzig hochintelligenten und unnachgiebigen Monstern stellen.Phantasie und Realität verschmelzen mil einander und werden eins in einen Land, in dem das einzige Gesetz das Uberleben isl. Lands of Lore: The Throne of Chaos von Westwood Studios-den Schopfern von Eye of the Beholder I und II.

**·'Patrick Stewart als limme von Konjg Richard".** 

# SCHNELLSTART-INSTALLATION UND KONFIGURATION

Die CD-ROM-Version von LANDS OF LORE: *The Throne of Chaos* erfordert 5 MB verfügbaren Speicherplatz auf der Festplane, mindestens 570 KB verftigbare RAM (583680 Byte) und mindestens 2 MB freien XMS- oder EMS-Speicher.

HTNWEIS: Wir gebea bei den folgenden Anleitungen davon aus, daB die Laufwerksbezeichnung lhres CD-ROM-Laufwerkes "E:" ist. Sollte der Laufwerksbuchstabe nicht "E:'" sein, ersetzen Sie die Standardvorgabe durch den Laufwerksbuchstaben Ihres Systems. Mehr Informationen dazu finden Sie in den Anleitungen zu ihrem CD-Laufwerk.

# DOS-INSTALLATION

Legen Sie die LOL-CD in das CD-ROM-Laufwerk ein. Geben Sie ·'E:" gefolgt von <Enter> ein, um zum CD-ROM-Laufwerk zu wechseln. Geben Sic dann "INST ALL" ein, und driicken Sie <Enter>. Folgen Sie den Bildschirmanweisungen, um *Lands of Lare*  auf der Festplatte zu installieren und es für Ihren Computer zu konfigurieren. Nachdem die Installation abgeschlossen ist und Sie zum DOS-Systemzeichen zuriickgekehrt sind, geben Sie in dem bei der Installation eingerichteten Unterverzeichnis "LOLCD" gefolgt von <Enter> cin, um das Spiel zu starten.

# WINDOWS-INSTALLATION

Starten Sie Windows, und legen Sie die LOL-CD in das CD-ROM-Laufwerk ein. Wählen Sie im Programm-Manager "Ausführen" vom Menü "Datei". Geben Sie in das Dialogfeld des "Ausführen"-Fensters "E:\INSTALL" ein, und k.licken Sie anschlieBend "OK" an, oder driicken Sie <Enter>. Folgen Sie den Bildschirmanweisungen, um *Lands of*  Lore auf der Festplatte zu installieren und es für Ihren Computer zu konfigurieren. Sobald Installation und Konfiguration abgeschlossen sind, ist das *Lands of Lore-Icon* auf dem Windows-Desktop zu sehen. Starten Sie Windows neu, und klicken Sie das LOLCD-Icon zweimal an, um das Spiel zu starten.

Bitte lesen Sie die README-Datei auf der CD. Dort finden Sie weitere Informationen über das Spiel und zur Lösung von Problemen.

# EMS-UNTERSTÜTZUNG

EMS (Erweiterungsspeicher) wird von dieser Version von "LANDS OF LORE: Der Thron des Chaos" nicht unterstützt. In der README-Datei auf der CD finden Sie Anleitungen für die Konfiguration Ihres Systems, damit der erforderliche XMS-Speicherplatz (Zusatzspeicher) für das Spiel zur Verfügung gestellt werden kann.

# NEU in der CD-Version

 $\vert$ 

"Lore of the Lands" (Die Lehren des Landes). gelesen von Patrick Stewart. Zugang dazu erhalten Sic Uber das Hauptmenü (Sie müssen eine Figur gewählt und im ersten Level ein Spiel gesichert haben, bevor das Hauptmenü zur Verfügung steht). Wählen Sie dort "Lore of the Lands". Sie brauchen sich diesen Zusatz jedoch nicht anzuhören. um das Spiel beenden zu können.

# l **OPTIONEN** (Lautstärkeregelung für Musik und Stimmen)

Wir haben Schiebe-Regler eingeführt, damit Sie die Lautstärke der Musik, der Soundeffekte und der Stimmen ganz nach Wunsch regulieren können. Sie schalten eine der Tonkategorien aus, indem Sie den Lautstärkeregler ganz nach links schieben. Zugang zu dieser Option erhalten Sie über den Knopf AUDIO CONTROLS (Tonsteuerung) im Optionenmenü (OPTIONS).

Zur CD-ROM-Version von "Lands of Lore" gehört auch ein Code, der Soundeffekte und Stimmen mischt. Er wird automatisch eingeschaltet, wenn Sie das Spiel mit DOS installieren. In der WINDOWS-Version ist dieser Code nicht enthalten.

Im DEMOS-Verzeichnis finden Sie Demonstrationen einiger anderer Westwood-Spiele: "Fables and Fiends II: The Hand of Fate" und "DUNE II: Battle for Arrakis".

HIGHSCAN (ein Befehl in DOS 6.0 und späteren Versionen, der die Verfügbarkeit des oberen Speichers als UMB- oder EMS-Bereich festlegt), kann auf manchen Geraten zu Schwierigkeiten mil dem System ftibren. Entfemen Sic in diesem Fall den HIGHSCAN-Befehl aus Ihrer config.sys-Datei.

## Ändern Sie: DEVICE=C:\DOS\EMM386.EXE HIGHSCAN zu: rem DEVICE=C:\DOS\EMM386.EXE HIGHSCAN DEVICE=C:\DOS\EMM386.EXE

Einige im Speicher residente Programme (TSR-Programme) geraten mit unserer Speicherverwaltung in Konflikt und erzeugen unerklärliche Programmfehler. Wir empfehlen daber, TSR-Programme aus dem Speicher zu entfemen, bevor Sic die Spielc betreiben. und sic hinterher wieder einzusetzen.

Virgin Interactive Entertainment (Deutschland) GmbH Borselstrasse 16/B 22765 Hamburg Germany

ESPANOL • Ha nacido una levenda... Lands of Lore: The Throne of Chaos es una fantasía, una aventura de un juego de rol única. Scotia, la malvada hechicera, lo quiere todo... poder .... riquezas ... las tierras ... ; EL MUNDO! ; Podrás detenerla? La piedra de la verdad debe encontrar e antes de que su maldad sea destuida La claridad de los dibujos, la soberbia animacion artística y los increíbles efectos especiales te transportarán a través de más de treinta áreas únicas. En tu papel de uno de los siete personajes, que tú elejirás, tendrás que enfrentarte a más de cinuenta monstruos inteligentes en un combate mortal. La fantasia y la realidad serán uno, en las Tierras, donde la única ley es sobrevivir.

#### " Con la voz de Patrick Stewart".

# INSTALACION Y AJUSTE DEL OUICKSTART

La versión en CD-ROM de LANDS OF LORE: *The Throne of Chaos* precisa un disco duro con 5 MB libres, un mínimo de 570 K de memoria RAM libres (583.680 bytes) y un minimo de 2 MB de memoria XMS o EMS libres.

NOTA: Las siguiemes instrucciones dan por supuesto que tu unidad CD-ROM es la unidad "E:". Si no es asi. sustiuiyela por la letra correspondiente a tu sistema. Para más información, ver la documentación sobre CD.

## **INSTALACION DE DOS**

lnserta el CD de Lands of Lore en tu unidad CD-ROM. Para seleccionas la unidad CD-ROM teclea "E:" y pulsa la tecla "Enter". Luego teclea "INSTALL" y pulsa la tecla "Enter". Sigue los mensajes para instalar Lands of Lore y ajústalo a tu ordenador. Cuando el ajuste este acabado y hayas vuello al mensaje de DOS, teclea "LDLCD" en el subdirectorio (especificado durante el ajuste), pasa comenzar el juego.

### **INSTALACION DE WINDOWS:**

Comienza Windows y luego inserta el CD de Lands of Lore en tu unidad CD-ROM. Escoge "Run"(ejecutar) en el menú de "File" (fichero) del administrador de programas. Teclea "E:NNSTALL" en el recuadro de diálogo de "Run", y luego dale a "OK" o pulsa la tecla "Enter". Sigue los mensajes para instalar Lands of Lore en tu disco duro y ajústalo a tu ordenador. Cuando la instalación y el ajuste estén acabados, aparecerá el icono del CD de *Lands of Lore* en el desktop de Windows. Reanuda Windows y da dos veces en el icono del CD de Lands of Lore para que el juego se ejecute.

Para más información sobre el juego y sobre resolución de problemas, lee el fichero README del CD.

# MEMORIA EMS

Esta versión de "LANDS OF LORE: The throne of Chaos" no soporta la memoria EMS. Acude al fichero README del CD para ver las instruociones para configurar su sistema y asignar la cantidad de XMS (memoria extendida) apropiada para el juego.

# NUEVO en la versión CD

Patrick Stewan cuenta la historia de "Lore of the Lands". Se puede acceder a esta seleccionando "Lore of the Lands" en el menú principal (Main Menu), pero para acceder a dicho menú debes haber seleccionado un personaje y salvado una partida en el primer nivel. No es necesario escuchar la historia para completar el juego. OPCIONES (control variable del volumen para la música y las voces)

Los controles de la barra deslizante te permiten ajustar el volumen de la música, los efectos de sonido y las voces al nivel que te resulte más cómodo. Para desactivar cualquiera de estos sonido desliza su volumen hacia la izquierda del todo. Se puede acceder a esta opción desde el menú de OPTIONS (OPCIONES) con el botón AUDIO CONTROLS (CONTROLES DE SONIDO).

"Lands of Lore PC CD-ROM" incluye un c6digo que mezcla la voz *y* los efectos de sonido. Esto se lleva a cabo de forma automática si haces la instalación con DOS. La versión de WINDOWS no incorpora este código.

Se puede acceder a las demostraciones de algunos de nuestros productos Westwood a través del directorio DEMOS. "Fables and Fiends II: The Hand of Fate" y DUNE II: Battle for Arrakis".

El HTGHSCAN (un comando de DOS 6.0 o superior que detennina si se pueden utihzar memorias superiores pasa windows con memoria EMS o UMB) puede originar problemas en el istema de algunas maquinas. Suprime el comando HIGHSCAN del fichero config.sys.

Cambiar: por:

# DEVlCE=C:\DOS\EMM386.EXE HIGHSCAN rem DEVICE=C:\DOS\EMM386.EXE HIGHSCAN DEVICE=C:\DOS\EMM386.EXE

Philip W. Corrow & Bren W.Sperry Philip W. Corrow & William Alan Crum

Toto Zara de Midi Works, LV, NV

David Platshon. DMP Entertainmcm Steve Stanford. ICM Inc. Kathy Guild

Robert McGrath & Catherine Spratt

Jennifer Ward Lisa Fcgraus

Pat Collins Robbie Hamilton Jennifer Sward

Nell Young John Roberts

John Martin

Scott K. Bowen<br>Justin McKinnemey David Dettmer

Algunos TSR provocarán interferencias con nuestra gestión de memoria y originarán algunos errores inexplicables. Recomendamos que quites los TSR de la memoria cuando esté jugando y los reinstale cuando termine.

Casting and Production: Production Co-ordination by: Original Concept : Designed by: Lead Programmer. Programmers:

Recorded and Arranged by: Editing and Sampling by:

Special thanks 10:

UK Product Co-ordination:<br>UK Production:<br>UK Quality Control:

Eye of the Beholder 1 and 11 are trademarks of TSR Inc. The Eye of the Beholder games. TSR Inc. and SSI are not connected or related in any way to the Lands of Lore game, Virgin Interactive Entertainment (Europe) Ltd or Westwood Studios Inc. Lands of Lore is a trademark of Westwood Studios Inc. © 1994 Westwood Studios Inc E note ractive of Studios Inc.<br>
Entertainment (Europe) Ltd Entertainment (Europe) Ltd EUROPE (EUROPE) LTD.<br>
CD Artwork by Mick Lowe Design (EUROPE) Ltd (EUROPE) LTD. (EUROPE) LTD. 338A LADBROKE GROVE. LONDON WIO SAH.<br>
1338A LADBROKE GROVE. LONDON WIO SAH.<br>
CUSTOMER SERVICES DIRECT LINE: (081) 964 8242 338a Ladbroke Grove. London WIO SAH

Distribuido por Arcadia Software, S.A.

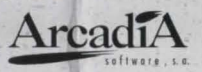

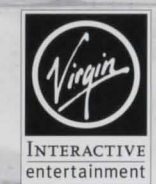

Virgin Interactive<br>Entertainment CUSTOMER SERVICES DIRECT LINE: (081) 964 8242 TECHNICAL SERVICES DIRECT LINE: (081) 964 9361

# **ENGLISH · OUICK START INSTALLATION AND SET -UP**

The CD-ROM version of LANDS OF LORE: The Throne of Chaos requires 5 MB free on your hard drive, a minimum of 570 K RAM free (583, 680 bytes) and a minimum of 2 MB XMS or EMS free.

NOTE: The following instructions assume your CD-ROM drive is drive "E". If your CD-ROM drive is not drive "E", substitute the proper letter for your system. See your CD documentation for more information.

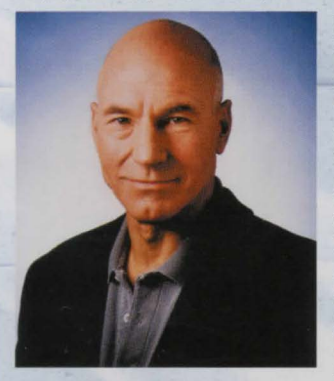

#### "Featuring Patrick Stewart as the voice of King Richard".

#### **DOS INSTALLATION**

Insert the LOL CD into your CD-ROM drive. To select the CD-ROM drive type "E" and press the Enter key. Then type "INSTALL" and press the Enter key. Follow the prompts to install *Lands of Lore* and set it up for your computer. Once the setup is complete and you have returned to the DOS prompt, type "LOLCD" from the sub directory (specified during the set up) to begin the game.

#### **WINDOWS INSTALLATION:**

Start Windows and then insert the LOL CD into your CD-ROM drive. Choose "RUN" from the "FILE" menu in the Program Manager. Type E: VNSTALL" in the "RUN" diolog box and then click "OK" or press the "ENTER" key. Follow the prompts to install *Lands of Lore* onto your hard drive and set it up for your computer. Once the installation and setup is complete, the Lands of Lore CD icon will be available on the windows desktop. Restart Windows and then double click on the LOLCD icon to run the game.

Please read the README file on the CD for more information about the game and trouble shooting.

EMS SUPPORT: EMS is not supported in this version of LANDS OF LORE: The Throne of Chaos. Refer to the README file on the CD for instructions on configuring your system to allocate the appropriate amount of XMS for playing the game.

NEW to the CD version

"Lore of the Lands", read by Patrick Stewart. Access this through the Main Menu (you must have selected a character and saved a game in the first level before the

Main Menu is accessible) by selecting "Lore of the Lands". Listening to this is not necessary for completing the game.

#### **OPTIONS** (variable volume control for music and voice)

Slider controls are now implemented to allow you to vary the music, sound effects and voice volumes to a comfortable level. Turn any of the audio off by sliding the volumes to the far left. Access this option through the AUDIO CONTROLS button on the OPTIONS menu.

"Lands of Lore PC CD-ROM" includes code that mixes sound effect and voice. This is automatically implemented if you install under DOS. The WINDOWS Version does not incorporate this code.

Access demos of some of our other Westwood products through the DEMOS directory. "Fables and Fiends II: The Hand of Fate" and "DUNE II: Battle for Arrakis".

HIGHSCAN (a DOS 6.0 or higher command that determines the availability of upper memory for use as UMBs or EMS windows) can cause system problems on some machines. Remove the HIGHSCAN command from your config.sys file.

Change: DEVICE=C:\DOS\EMM386.EXE HIGHSCAN rem DEVICE=C:\DOS\EMM386.EXE HIGHSCAN To: DEVICE=C:\DOS\EMM386.EXE

Some TSRs will interfere with our memory management and cause some unexplainable bugs. We recommend removing TSRs from memory when you play the games and reinstate them after you are done.